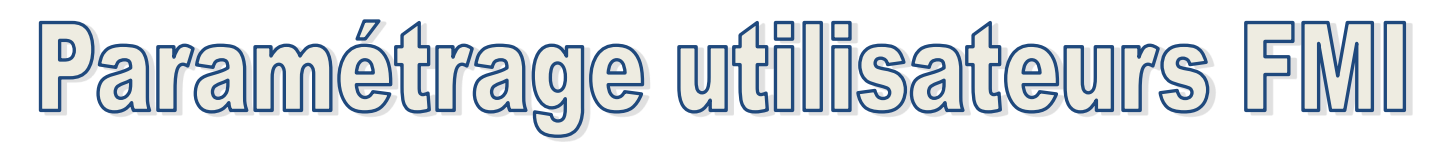

Pour pouvoir utiliser la FMI dès ce weekend sur vos compétitions, nous vous rappelons que vos utilisateurs doivent être paramétrés dans Footclubs.

Votre correspondant Footclubs doit donc :

- Aller sur les utilisateurs Footclubs de l'onglet Organisation,
- Choisir le ou les utilisateur(s) concerné(s) par la gestion de la FMI,
- Sur le profil utilisateur, vérifier que les cases « **Gestion feuille de match informatisée** » et « **compte rattaché à la nouvelle application de gestion de compétitions** » soient **cochées**.
- Il faut également cocher la case de la ou les catégorie(s) concernée(s)
- Cliquer sur valider

## Exemple ci-dessous :

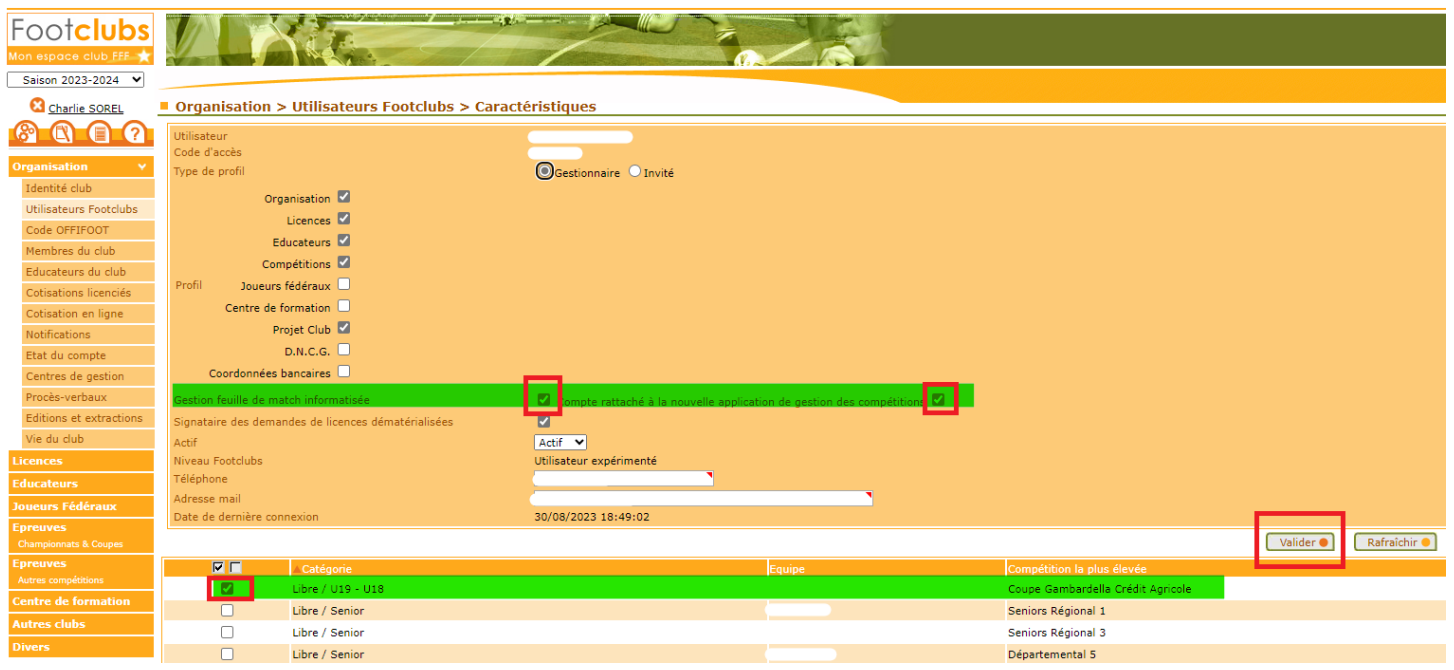

**ATTENTION également à veiller à ce que les mots de passe de vos utilisateurs ne soient pas expirés**. Nous vous invitons à leur demander de se connecter en amont du match pour vérifier que tout soit ok.

En cas de mot de passe expiré, l'utilisateur doit utiliser la fonction « mot de passe oublié » disponible en page d'authentification de Footclubs :

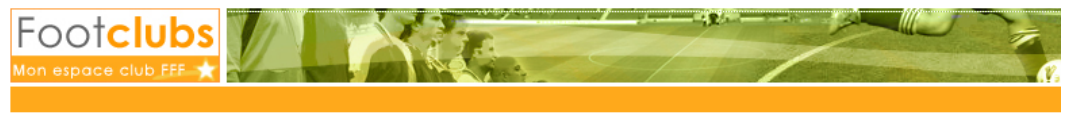

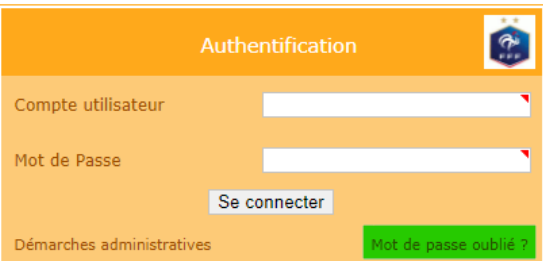